## goreact

## Add GoReact to Your Account via URL

- 1. In Canvas, select **Settings** and then **Apps**.
- 2. Click **View App Configurations**.

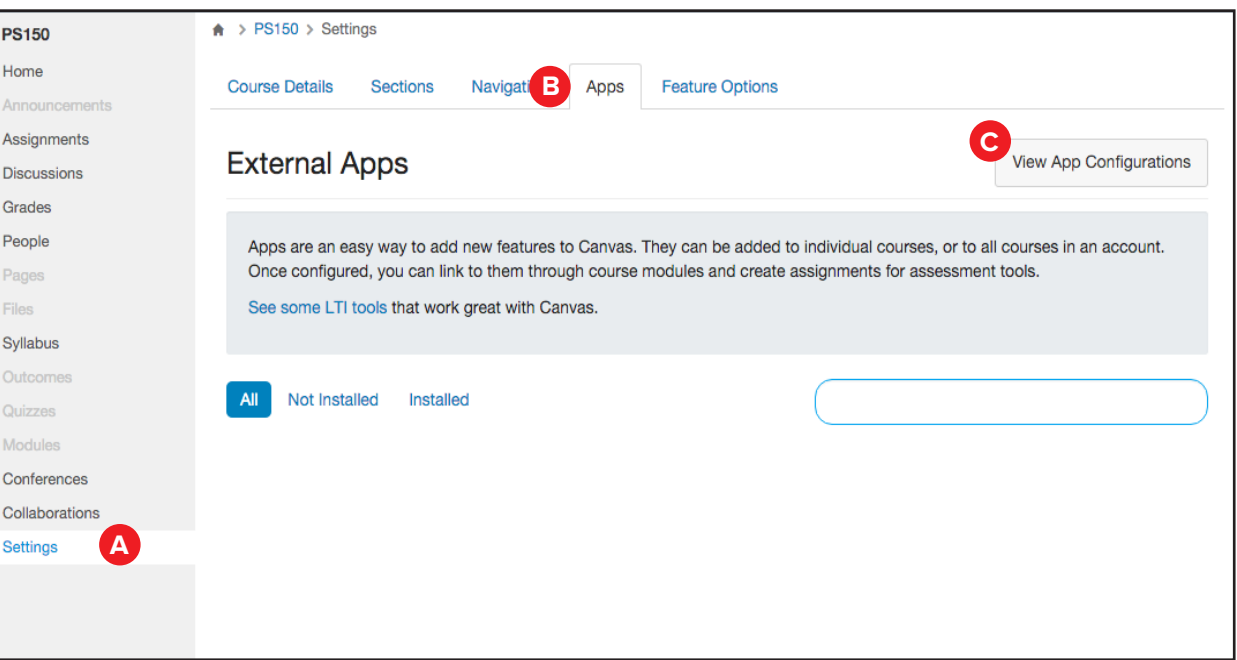

## 3. Under **Configuration Type**, select **By URL**.

- 4. Complete fields using:
	- a. GoReact,
	- b. Your email,
	- c. goreact (lowercase)
	- d. http://bit.ly/goreact4canvas

Then click **Submit**.

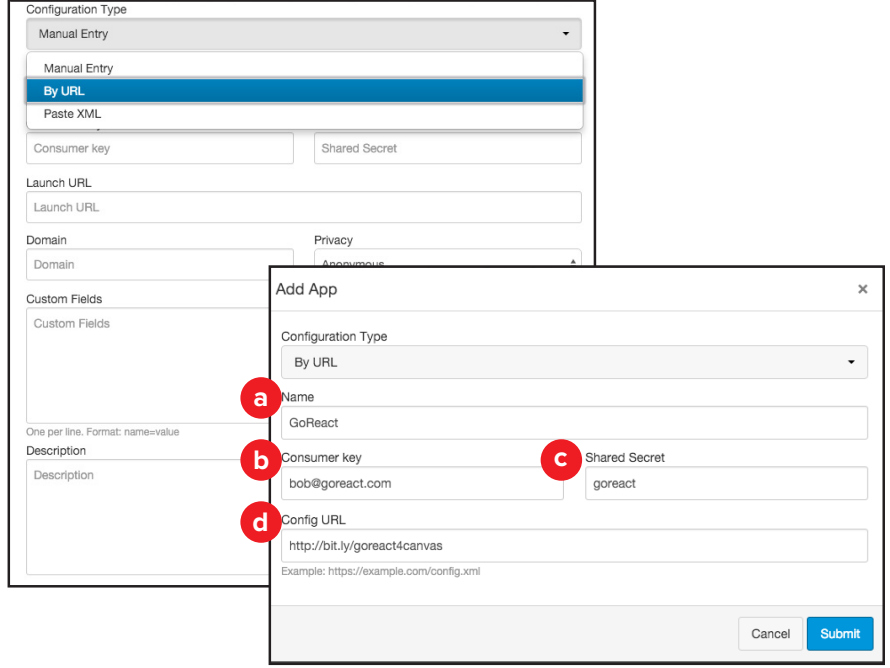